#### RDM---Remote Device Management

RDM is a wild version of the DMX512-A protocol, allowing dimming stations and other control devices to be discovered through a DMX512 network, and then configuring, status monitoring, and managing intermediate and line end devices.

It allows two-way communication between the lighting device or system controller and the connected RDM compatible device through the standard DMX. This protocol will allow these devices to be configured, monitored, and managed in a manner that does not interfere with the normal operation of standard DMX512 devices that do not recognize the RDM protocol.

Allow a controller or test device to find other devices that can be RDM, such as computer lights or dimming cabinets, and remotely manage them through this connection intelligence. Including the ability to remotely set the initial address of the DMX512, query the device's errors or statistics, and achieve most of the configuration settings that are usually done on the front panel of the device. RDM can run with the new RDM device or any original DMX512 product on the same data link without any performance impact. Since RDM runs on the first team DMX512 link, the only infrastructure upgrade required by RDM is to upgrade the existing data distributor to implement a two-way mode to support RDM.

The RDM information is transmitted through the first pair of DMX512 data channels. RDM uses packets that include non-zero initial codes to start and control communications. This alternating(rotating) session and waiting for indicative responses is performed in a semi-duplex format. The second data pair is not used for any RDM function.

Two-way data transmission-each vendor's equipment can exchange data, Art-net can only transmit data, can not exchange with each other.

#### *Its functions are as followed:*

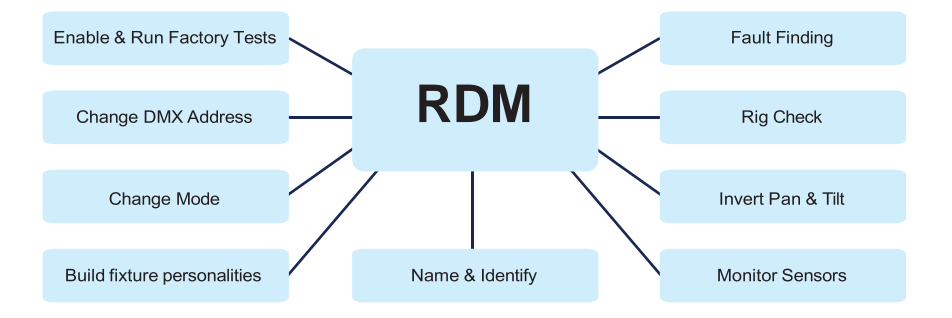

## *User manual*

#### . MMM MARIA ANG ANG MANGGALANG MANGGALANG MANGGALANG MANGGALANG MANGGALANG MANGGALANG MANGGALANG MANGGALANG MA

# **PARLED 12X10W RGBWAUV**

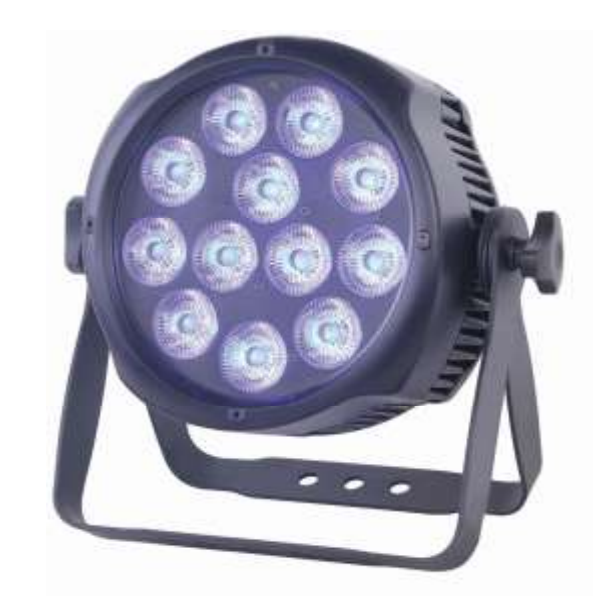

#### Please read carefully before use

Please Note: Specifications and improvements in the design of this unit and this manual are subject to change without any prior written notice.

**Packaging:** All the lights have been checked and are in excellent operating condition. Please check the shipping carton first,because there may be damage occurred during the shipment.Then check the lights carefully and be sure that the lights is intact and works normally.In the event damage has been found, spare parts are missing or the lights works abnormally,please contact us for further instructions. And please don't return the lights to the dealer before contacting us.

**Introduction:**The fixture has three operating modes:DMX mode, Auto mode and Master/Slave mode.And the lights has five DMX modes,including channel 3,channel 6 , channel 9, channel 10 and channel 13.There are ten built-in Auto programs and you can see ten kinds of shows when you open the Auto mode.Meanwhile, you can edit your desired Auto program in "EDIT"menu.In addition, you can connect several pieces of lights in DMX mode and set one in Auto mode, and the others in Master/Slave mode.And then all the lights in Master/Slave mode will run following the one in Auto mode.Using fog or special effect smoke,you can see better showing effect.

#### *Warning!*

1.Don't expose the lights to rain or moisture,for the sake of preventing the risk of electrical shock or fire.

2.Don't look directly at the opening lights all the time,or it may damage your eyes.

### Product Overview

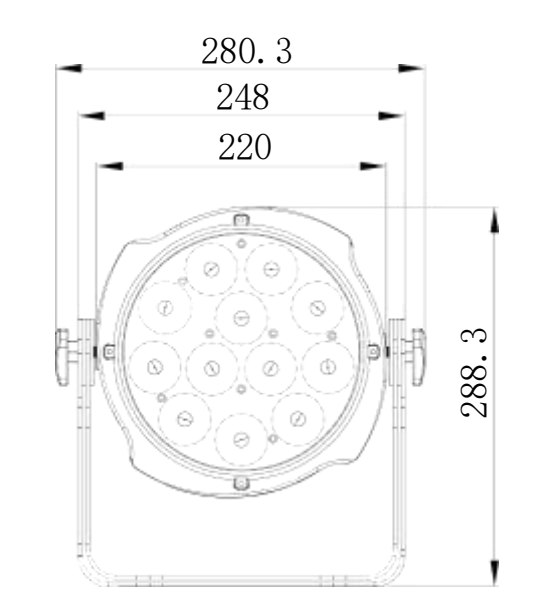

# 142,56mm 125,61mm **ATTLE!**

#### UNPACKING AND PREPARATION

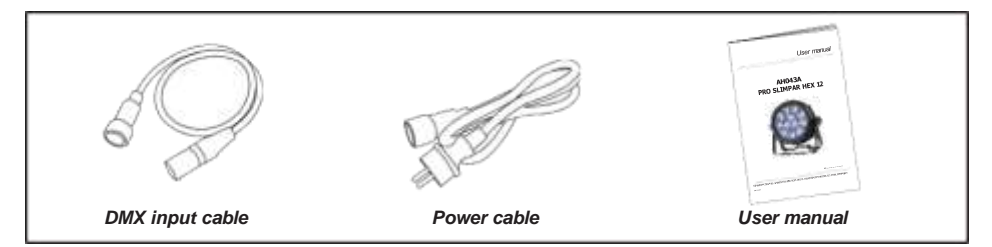

#### Mechanical Specification

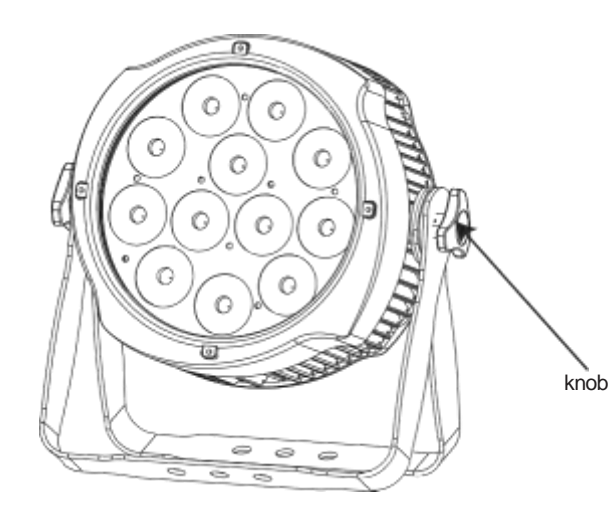

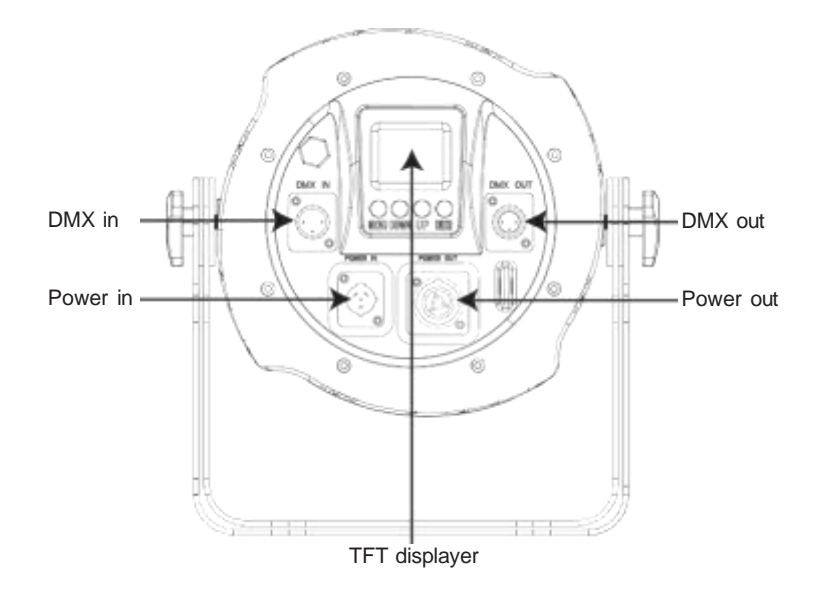

#### Features

- Light Source: 12\*10W, 6 in 1 RGBWAUV LEDs
- Lens: 15°
- Power consumption: 120W
- Voltage: AC 100V -240V, 50/60Hz
- Run Mode: DMX 512 /Master Slave/Auto Run
- 10 internal programs and 11 customized programs.
- 4 different dimming curves
- 11 kinds of color temperature white
- Maximum 66 ID setting for easy separate control
- DMX Channels: 3, 6, 9,10 & 13CH
- Built-in Effect: color mixing, variable color chasing, strobing and fading.
- TFT displayer with four buttons
- Material: Aluminum body
- IP65
- Temperature: -30℃~45℃
- Dimension: 280.32 X 142.56 X 288.28 mm
- N.W: 5 KG
- $\bullet$  G.W: 6 KG

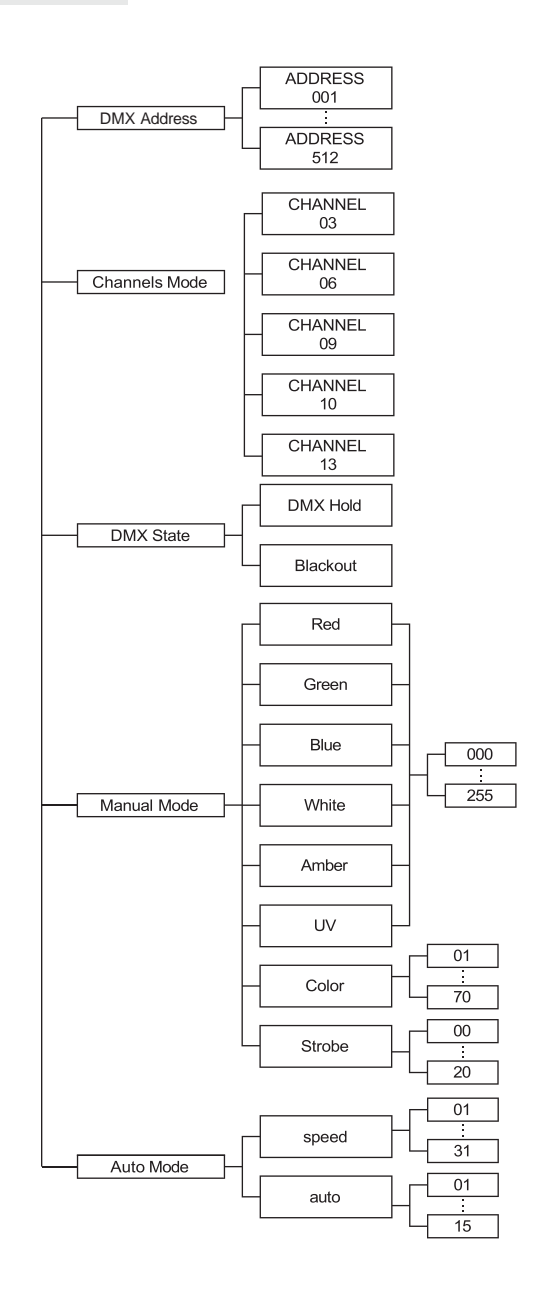

#### Programme Menu CABLE CONNECTORS

Cabling must have a male XLR connector on one end and a female XLR connector on the other end.

#### **DMX connector configuration**

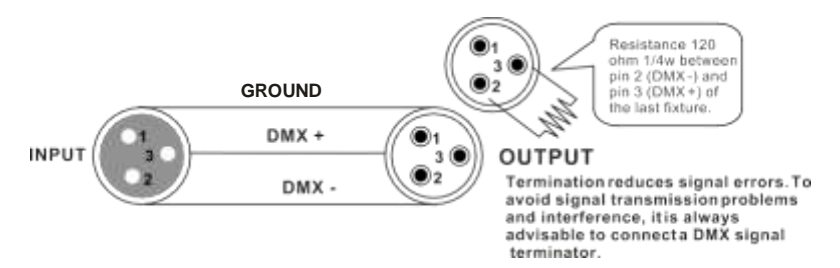

caution:Do not allow contact between the ground and the fixture's chassis ground. Grounding the ground can cause a ground loop, and your fixture may perform erratically. Test cables with an ohm meter to verify positive pole and to make sure the pins are not grounded or shorted to the shield or each other.

#### *3-PIN TO 5-PIN CONVERSION CHART*

Note! If you use a controller with a 5 pin DMX output connector, you need to use a 5 pin to 3 pin adapter. The chart below details a proper cable conversion:

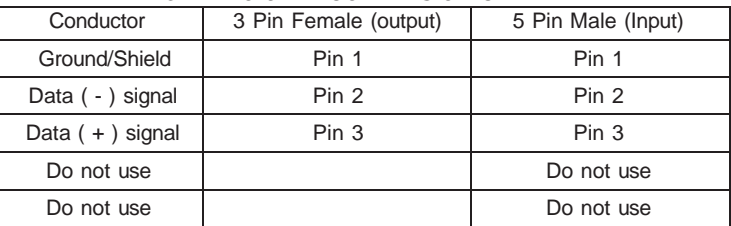

#### *3-PIN TO 5-PIN CONVERSION CHART*

#### Mounting

When installing the unit, the trussing or area of installation must be able to hold 10 times the weight without any deformation. When installing the unit must be secured with a secondary safety attach-ment, e.g. and appropriate safety cable. Never stand directly below the unit when mounting, removing, or servicing the unit.

Overhead mounting requires extensive experience, including calculat-ing working load limits, installation material being used, and perodic safety inspection of all installation material and unit. If you lack these qualifcations, do not attempt the installation yourself.

The installaiton should be checked by a skilled person once a year.

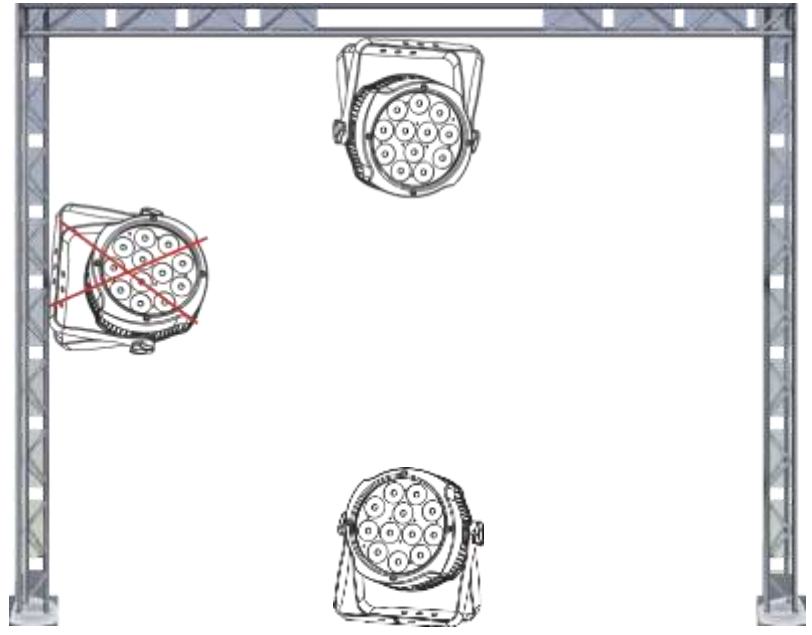

The Inno Pocket Spot is fully operational in two different mounting positions, hanging upside-down from a ceiling or set on a flat level surface. To avoid internal damage to the unit, never mount the unit on its side as illustrated above. Be sure this fxture is kept at least 0.5m away from any flammable materials (decoration etc.). And you'd better use and install the supplied safety cable as a safety measure to prevent accidental damage and/or injury in the event the clamp fails (see next page).

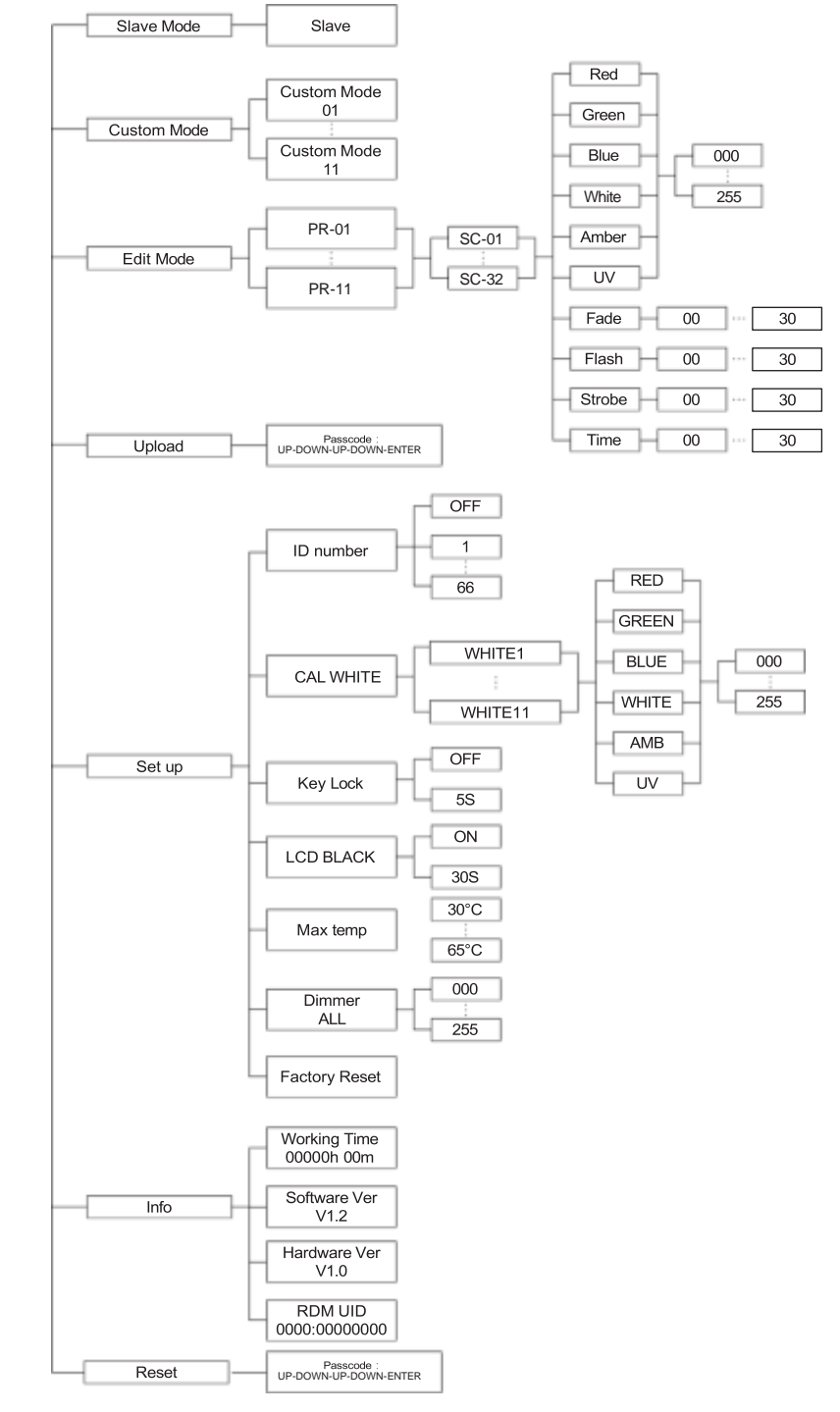

#### **Displayer introduction and a set of the UPLOAD**

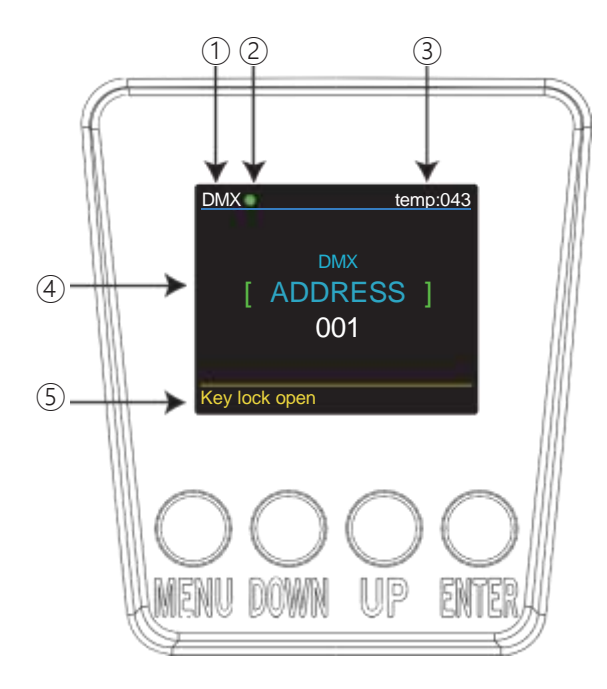

1. DMX means the light is in the DMX mode.Similarly,SLAVE means the light is in the SLAVE mode.

2. The color of the point shows the condition of signal transmission. Green represents the good condition, while red represents the signal is interrupted.

3. The item shows the working temperature of the light.When the working temperature exceeds the max temperature, the color of the letters and number will change from white to yellow.

4. This item shows the menu you selected.

5. This item shows the condition of key lock. "Key lock open" means the key lock is open.And "Key lock off" means the key lock is close.

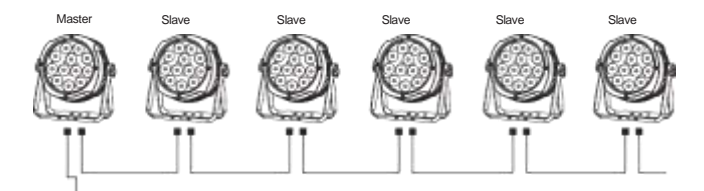

First,set one light, which involves the program you have edited in EDIT menu and want to upload, in Master mode,and others in Slave mode. Then,connect all the lights with DMX cables.Finally,select the UPLOAD menu of the Master light and press ENTER.All the programs edited in the Master light will be uploaded to the Slave lights.

**Channel 13 (Id address set)**

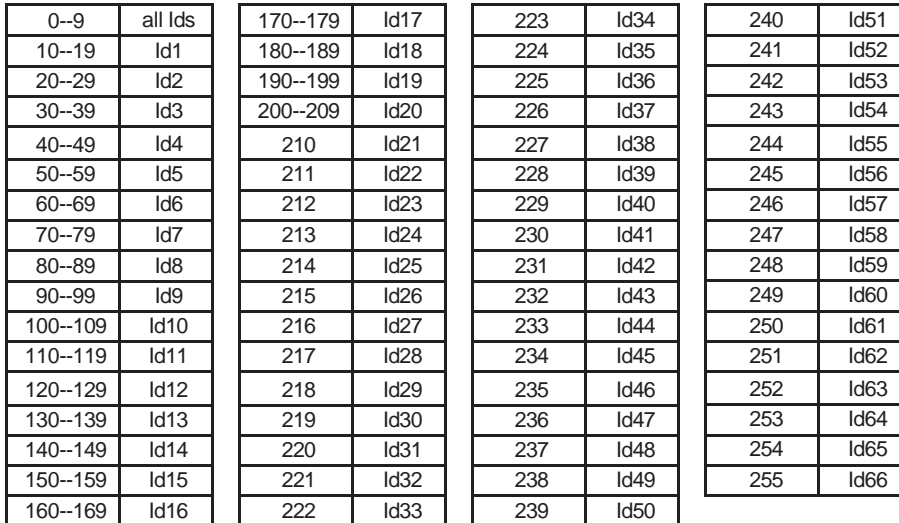

#### DMX-512 addressing with ID address

1. Follow instructions 1 for DMX 512 addressing.

mmmll -

2. Activate ID addressing in each fixture by setting panel function "ID ON/OFF" to ON. "Settings" to "ID ON/OFF" to "ON" For every DMX 512 starting address the user can set 66 separate ID addresses. Set ID addresses in each fixture by setting panel function " ID address" to incremental values.(l.e. 1, 12, 24, 36 etc...) "Settings" to "address" to "01~66".

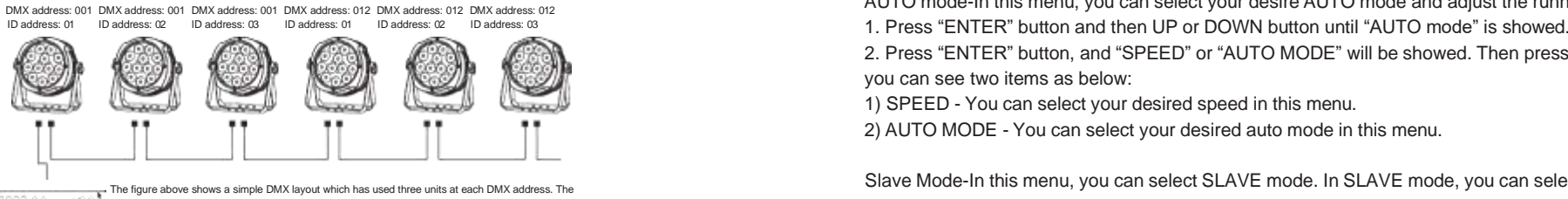

three units have different ID addresses which allows the user to collectively control the whole group of units at that DMX address by setting Channel 10 to 0, or to control each unit independently by first selecting the DMX address and then by using Channel 11 to locate the target ID address. (Note that when using ID addresses it is also possible to activate ADAS which allows for even more option with DMX addressing and control.

DMX Address-In this menu, you can select the DMX Address.

1. Press "ENTER" button and then UP or DOWN button until "DMX Address " is showed.

2. Press "ENTER" button, and "DMX Address" will be showed. Then press ENTER.

1) "xxx" will be showed, "xxx" represents the showed address. You can press the UP or DOWN button to select your desired address.

Channels Mode-In this menu, you can connect several pieces of lights with DMX cable and control them with control console.

1. Press "ENTER" button and then UP or DOWN button until "Channels Mode " is showed.

2. Press "ENTER" button, and "Channels Mode" will be showed. Then press ENTER.

1) "Channel [xx]" will be showed, "X" represents the showed DMX channel mode. You can press the UP or DOWN button to select your desired Channel mode.

DMX State-In this menu, you can learn about the information of DMX Hold and Blackout. 1. Press "ENTER" button and then UP or DOWN button until "DMX State" is showed. 2. Press "ENTER" button, and "DMX Hold" or "Blackout" will be showed. Then press ENTER, and you can select your desired mode.

Manual Mode-In this menu, you can adjust the value of static color and strobe speed as you like. 1. Press "ENTER" button and then UP or DOWN button until "Manual Mode" is showed. 2. Press "ENTER" button, and there are six options. Then press ENTER to select the option and press UP or DOWN button to select the value you desire as below:

- 1) RED You can adjust the red brightness in this menu.
- 2) GREEN You can adjust the green brightness in this menu.
- 3) BLUE You can adjust the blue brightness in this menu.
- 4) WHITE You can adjust the white brightness in this menu.
- 5) AMB You can adjust the amber brightness in this menu.
- 6) UV You can adjust the purple brightness in this menu.
- 7) COLOR -You can select 70 static color in this menu.
- 8) STROB You can adjust the strobe speed in this menu.

AUTO mode-In this menu, you can select your desire AUTO mode and adjust the running speed.

2. Press "ENTER" button, and "SPEED" or "AUTO MODE" will be showed. Then press ENTER, and

you can see two items as below:

1) SPEED - You can select your desired speed in this menu.

2) AUTO MODE - You can select your desired auto mode in this menu.

Slave Mode-In this menu, you can select SLAVE mode. In SLAVE mode, you can select one light as the MASTER light and other lights in SLAVE mode will run following the MASTER light. 1. Press "ENTER" button and then UP or DOWN button until "Slave MODE" is showed. 2.Press "ENTER" button, and "SLAVE" will be showed, then press ENTER to confirm.

CUSTOMER Mode-In this menu, you can select the AUTO program edited in the "EDIT" menu. 1. Press "ENTER" button and then UP or DOWN button until "CUSTOMER" is showed. 2. Press "ENTER" button, and there are 11 pre-programmed mode edited in the "EDIT" menu.

EDIT Mode-In this menu, you can edit your desired AUTO program.

1. Press "ENTER" button and then UP or DOWN button until "EDIT" is showed.

2. Press "ENTER" button, and open the "EDIT" mode to edit the custom programs from"PR.01" to "PR.11".And there are 32 scenes that can be edited in each custom program.

3. You can edit a scene by adjusting the value of "RED (0~255)", "GREEN (0~255)", "BLUE (0~255)","WHITE (0~255)", "AMBER (0~255)", "PURPLE (0~255)", "FADE (0~30)", "FLASH(0~30)", "STROBE  $(0~30)$ " & "TIME  $(0~30)$ " as you like. Then the data will be saved, when you press the ENTER button for 5 seconds.

UPLOAD-In this menu, you can connect several pieces of lights with MAX cables and set one light as the MASTER and others in SLAVE mode. Then upload the custom program in the MASTER light to the lights in SLAVE mode.

1. Press "ENTER" button and then UP or DOWN button until "UPLOAD" is showed.

2. Press "ENTER" button to upload the custom programs from the MASTER light to the SLAVE ones. The password is [UP ] + [DOWN ] + [ UP ] + [DOWN ].

SET UP-In this menu, you can adjust the value of the function.

1. Press "ENTER" button and then UP or DOWN button until "SET UP" is showed.

2. Press "ENTER" button, and there will be nine options. Then, press ENTER to select the option and press UP or DOWN button to select the value you desire as below.

1) ID number - You can select an ID Number in this menu. Then, you can adjust the value of channel 11 to the corresponding scope and control the light individually with control console.

2) CAL WHITE- You can select the value of 11 different white color. And there are 11 pre-programmed White colors that can be edited by adjusting the value of "Red", "Green", "Blue", "White", "Amb" and "UV".

3) LCD BLACK - In this item, you can select "ON" or "30S". If you select "ON", the displayer will be on all the time. And if you select "30S", the displayer will extinguish about ten seconds later.

4) Key locks - You can select whether the password is ON or 30S in this menu , and the password is [UP ] + [DOWN ] + [UP ] + [DOWN ] .If you select "ON", then you have to input the password before pressing the buttons. Otherwise, the light won't respond to your order.

5) Max temp - You can set the your desired Max working temperature about the light in this

menu. When the working temperature of the light exceeds the Max temperature, the color of letter"Temp xx°C" showed in the menu will change from white to yellow. Meanwhile, the light will adjust the working temperature automatically.

6) Dimmer ALL - You can adjust the brightness of each color in this menu.

7) Factory Reset – You can reset the light.

INFORMATION-In this menu, you can learn about the information of software, hardware and the working time of the light.

1. Press "ENTER" button and then UP or DOWN button until "INFORMATION" is showed.

2. Press "ENTER" button, and "Software" "Hardware" "Working times" or "RDM UID" will be showed. Then press

ENTER, and you can see three items as below:

1) Software - This item displays the Software information.

2) Hardware - This item displays the Hardware information.

3) Working times - This item displays the Working times information.

4) RDM UID - This item displays the RDM UID information.

RESET-In this menu, you can reset all the value of the system.

1. Press "ENTER" button and then UP or DOWN button until "RESET" is showed.

2. Press the ENTER button to reset all the value of the system.

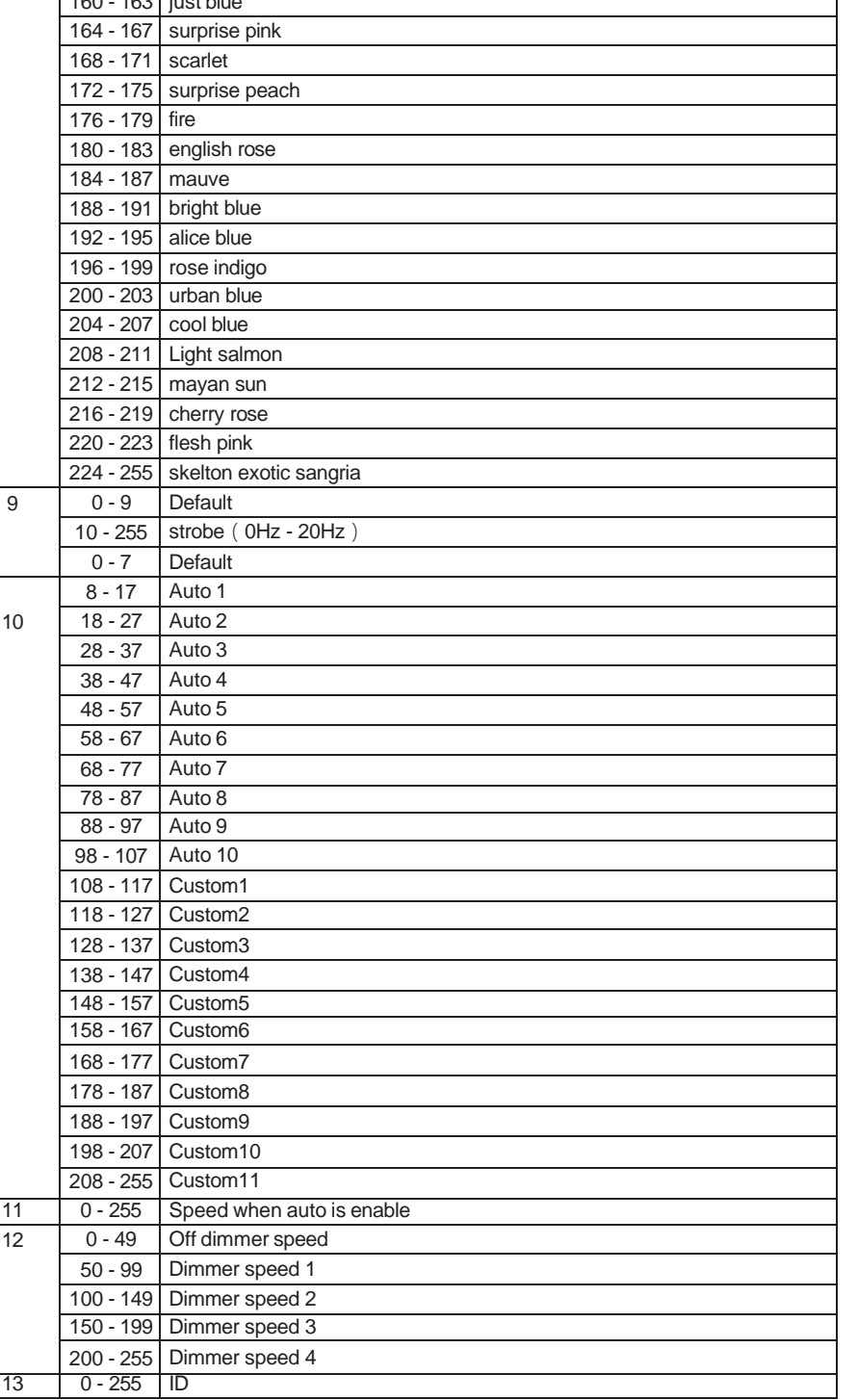

1<sub>60</sub> - 163 juli bluetter<br>160 - 164 juli bluetter

#### **DMX 13 channel**

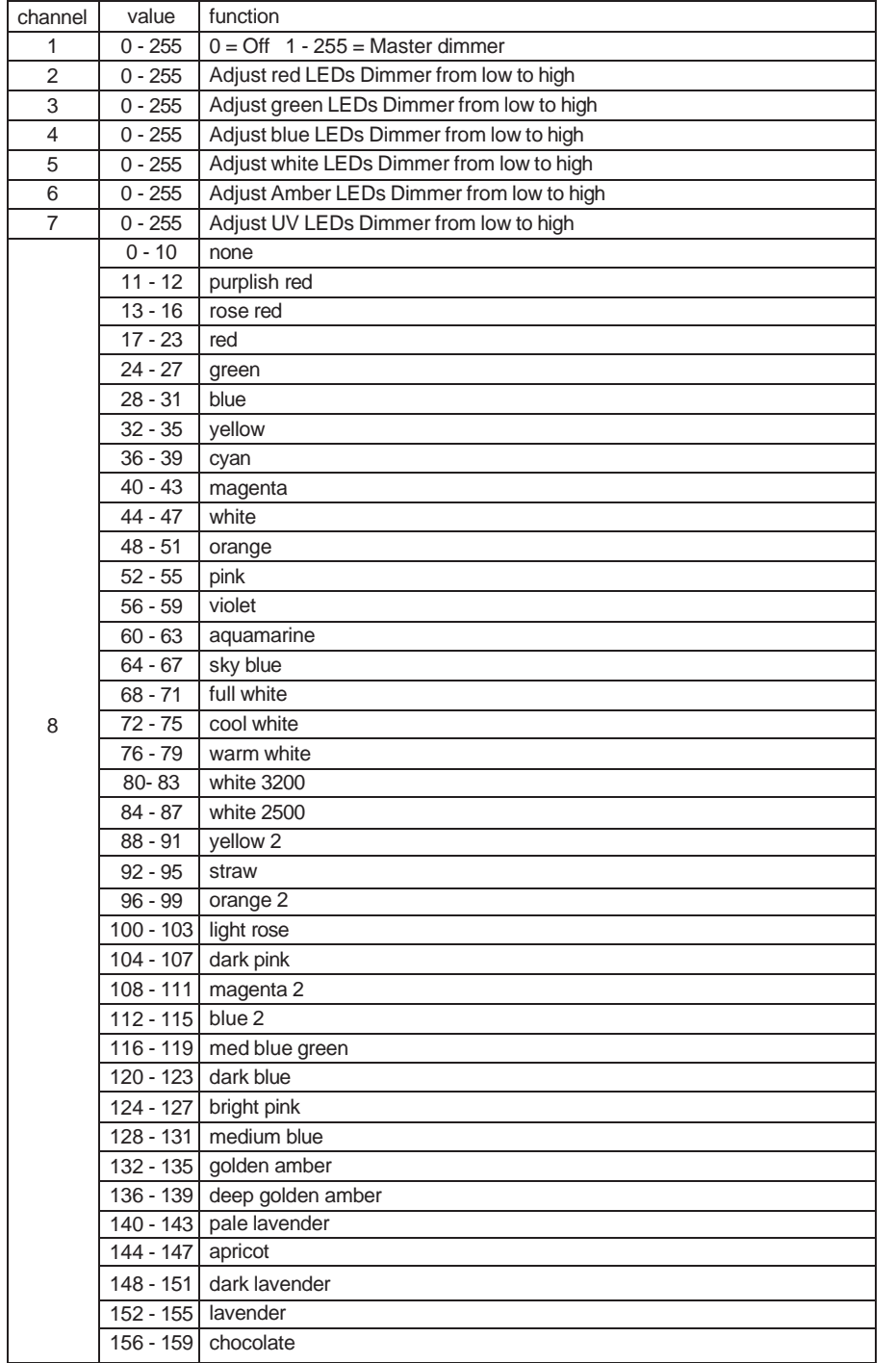

## DMX control mode

#### **DMX 3 channel**

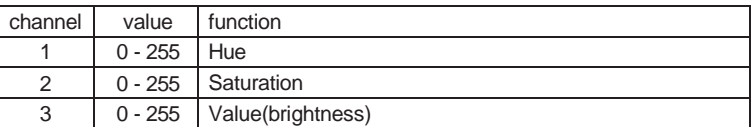

#### **DMX 6 channel**

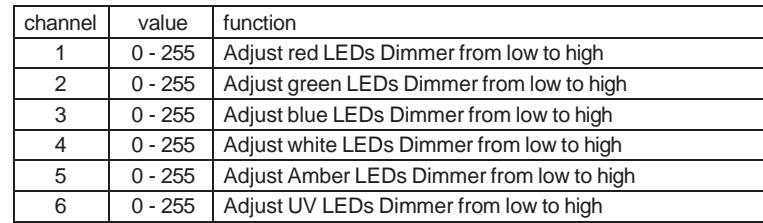

#### **DMX 9 channel**

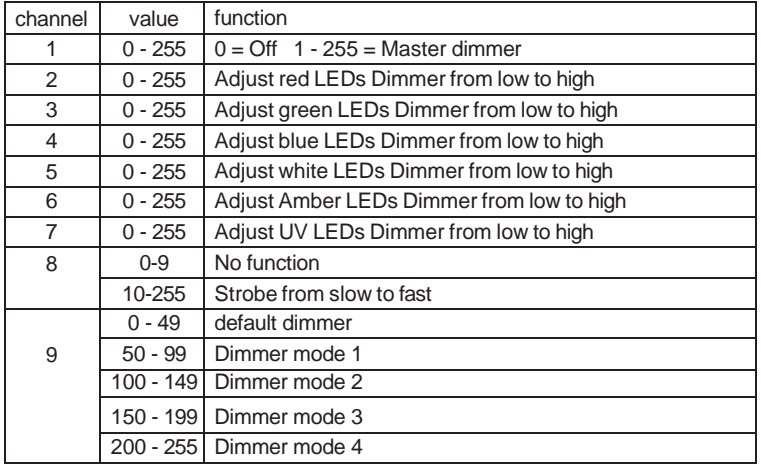

#### **DMX 10 channel**

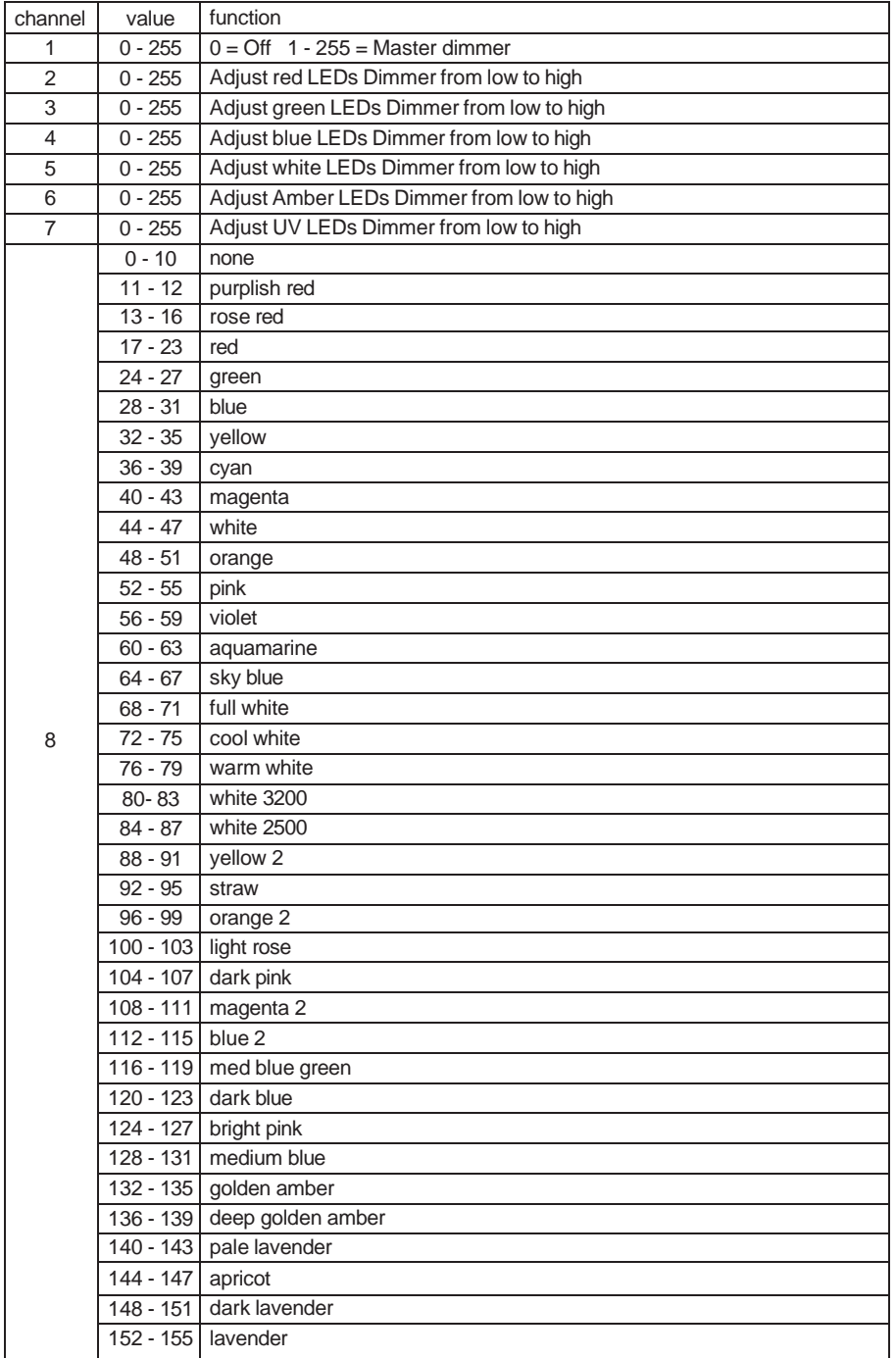

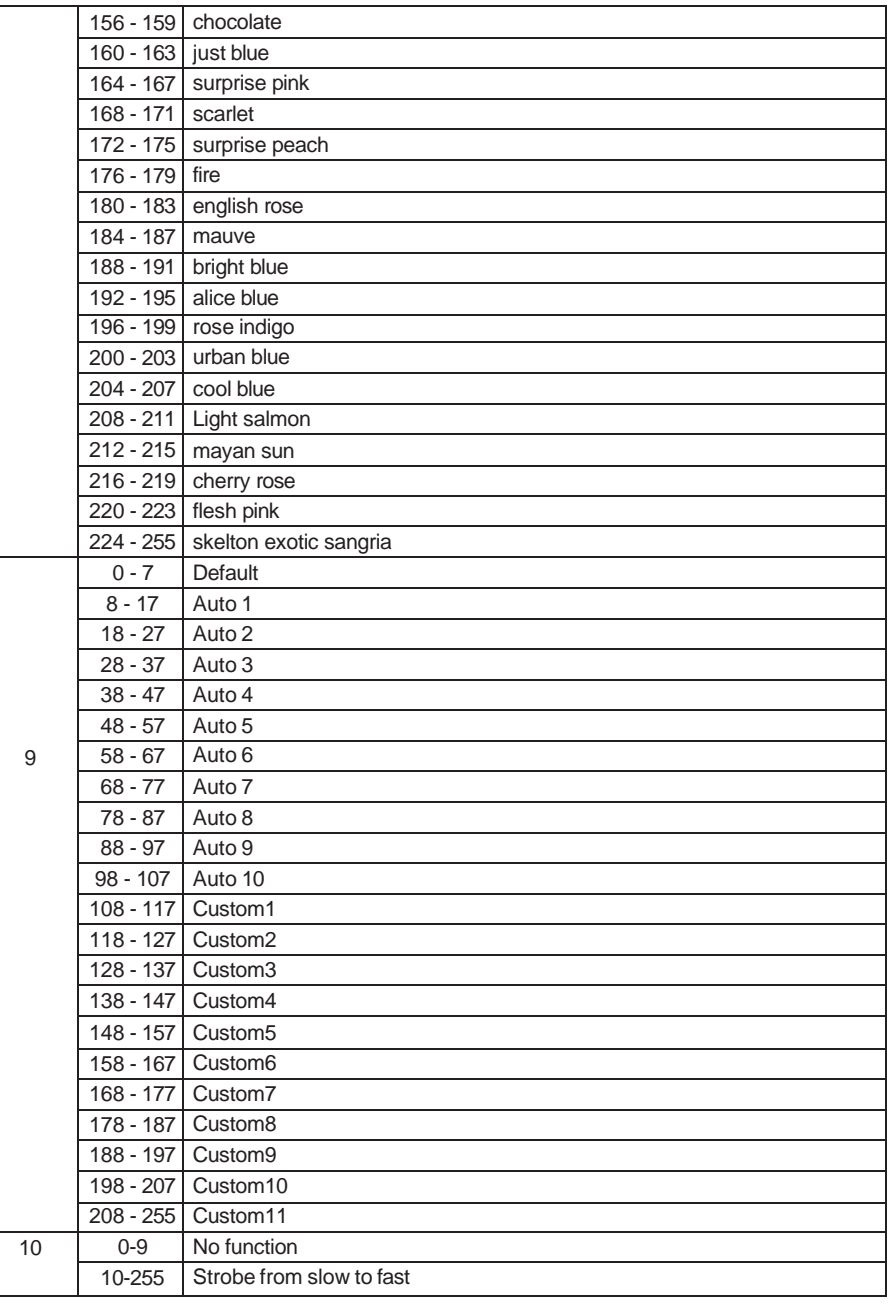